# **Grade Divisions**

You can group grades within Grade Divisions. This makes it easier for larger organisations to find appropriate grades and manage several grades in a single Division.

#### **Add / Edit a New Division**

### **Grade Division Manager @**

#### **O** Add New Division

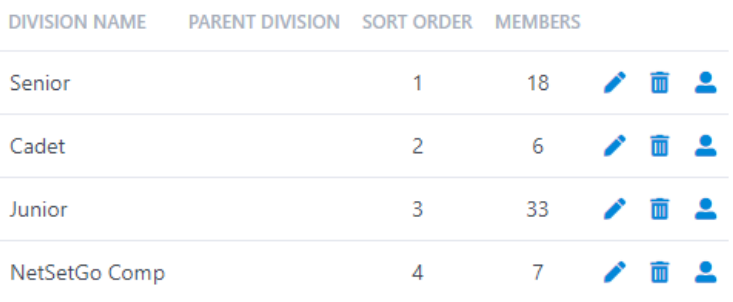

Total Records: 4

- 1. Click **Add New Division** link to add a new Division, or click the **Edit** link for a particular Division to edit Division details.
- 2. Edit the fields as per the table below.
- 3. Click **Update** and **OK** to save changes.

### **Grade Division Editor @**

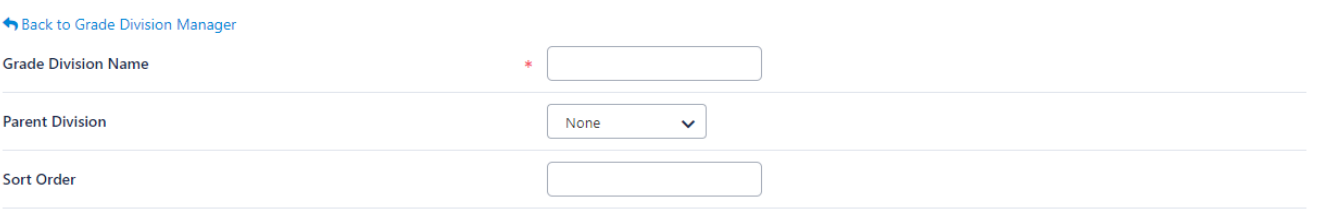

Save

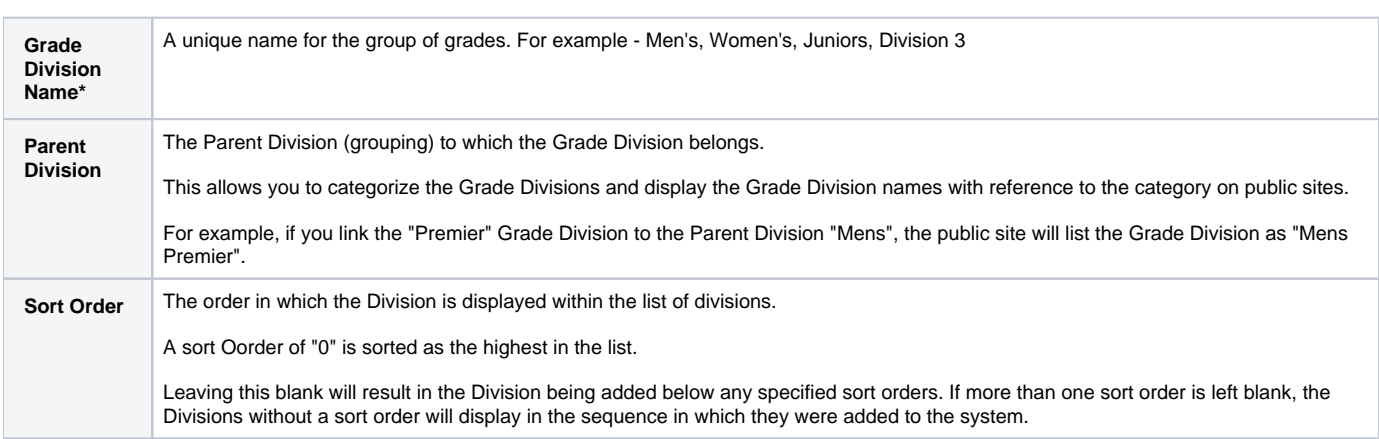

#### **Add a Grade to / Remove a Grade from a Grade Division**

## **Grade Division Manager @**

#### **O** Add New Division

**DIVISION NAME** PARENT DIVISION SORT ORDER MEMBERS

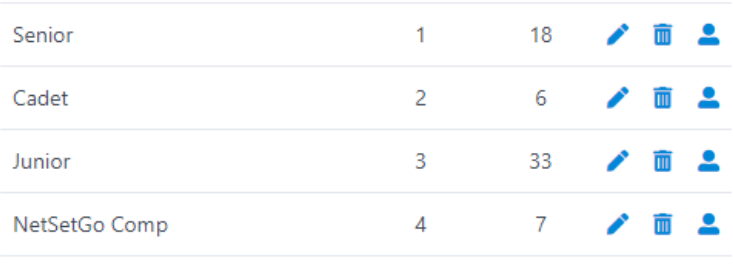

Total Records: 4

- 1. To add grades to / remove grades from a division, click the **Edit Members** link for the Division you wish to change.
- 2. Edit the fields as per the table below.
- 3. Click **Save** and **OK** to save changes.

#### Allocate Grades to Grade Division @

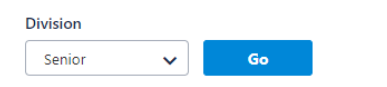

#### Back to Grade Division Manager

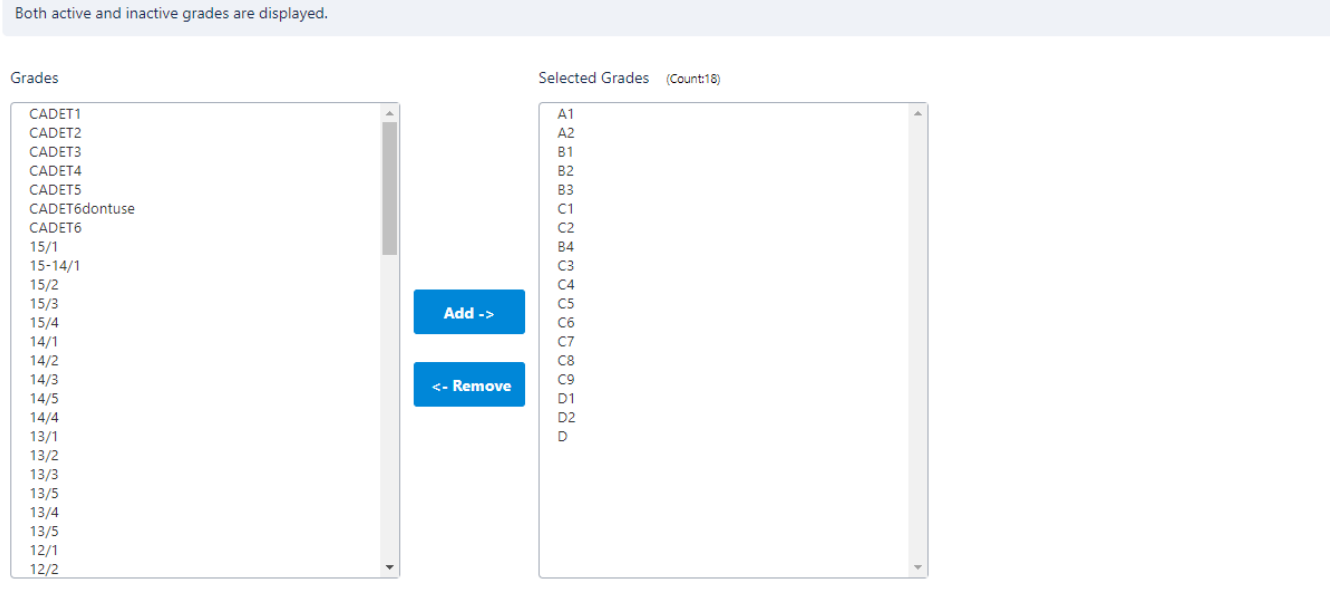

**Selected Grades** Select one or more grades from the **Grades** list and press the **Add->** button to add grades to the **Selected Grades** list. Select one or more grades from the **Selected Grades** list and press the **<-Remove** button to remove grades from the **Selected Grades** list.

Save